# **F6EM-W(V2)**

Önálló működésű, vízálló ujjlenyomat és RFID (125kHz) olvasó

## **Kép**

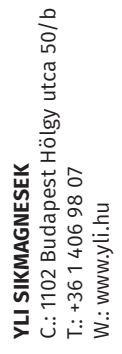

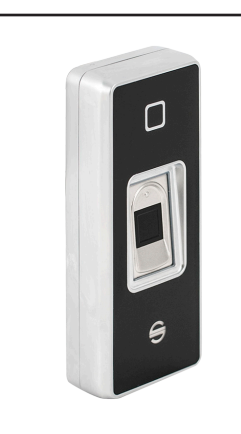

## **Leírás**

Az F6EM-W(V2) egy esztétikus, *vandálbiztos* ujjnyomat- és kártyaolvasó *125 kHz-es EM* kártyákhoz. A biometrikus beléptetők színterén az olcsóbb és egyszerűbb kategóriát képviseli azonban megbízhatóságban semmivel sem kevesebb, mint nagyobb tudású testvérei. *Vízálló kivitel*, így *kültérre is alkalmas* választás lehet. *Programozása távirányítóval* történik, de a felhasználók feltanítása, vagy törlése *mester kártyákkal*, valamint *mester ujjakkal* is elvégezhető. *Használható segédolvasóként is*, *az ujjnyomatokat virtuális kártyaszámként képes Wiegand-on keresztül is továbbítani*.

## **Tulajdonságok**

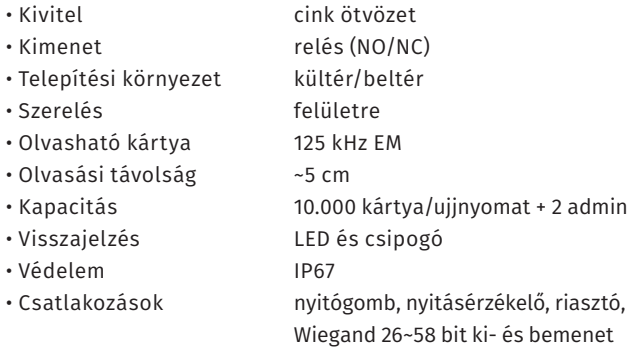

## **Specifikáció**

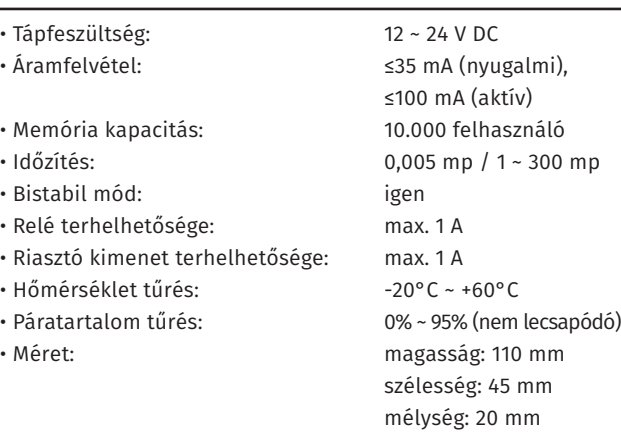

## **Vezetékek**

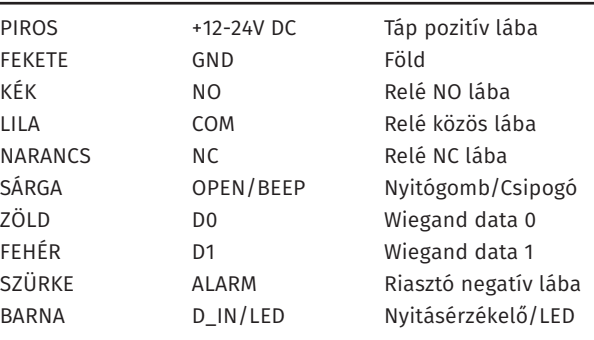

## **Nyitás**

Az eszközön háromféle nyitási mód beállítása lehetséges. Ezeknek beállításához kövesse a későbbiekben a programozás leírásánál részletezett lépéseket.

*• Kártya VAGY ujjnyomat* (*alapértelmezett*): Húzzon le az olvasón egy *előre felprogramozott kártyát*, *vagy* érintse *előre felprogramozott ujját az ujjnyomatolvasó felülethez*.

*• Kártya ÉS ujjnyomat*: Ilyenkor *a kártyákhoz muszáj ujjnyomatot rendelni*, a nyitás csak az ilyen kártyákkal és a hozzájuk rendelt ujjnyomattal lehetséges. *Az ujjnyomat nélküli kártyák, és a külön feltanított ujjnyomatok nem használhatók*. Húzzon le az olvasón egy *előre felprogramozott, nyitókóddal rendelkező kártyát*, majd üsse be a billenytűzeten *kártyához rendelt nyitókódot #-tel a végén*.

*• Többfelhasználós*: Ilyenkor a *Kártya VAGY ujjnyomat*  nyitási módhoz hasonlóan *az eszköz elfogad előre felprogramozott kártyákat és ujjnyomatokat egyaránt*, azonban a nyitáshoz nem elég egy felhasználónak azonosítania magát, hanem ezt *legalább kettő, maximum kilenc felhasználónak*  kell megtennie. *A nyitási mód beállításakor adható meg, hogy hány felhasználó azonosítását várja az eszköz*. A nyitáshoz a *beállításnak megfelelő számú felhasználó* húzza le az olvasón *előre felprogramozott kártyáját*, *vagy* érintse *előre felprogramozott ujját az ujjnyomatolvasó felülethez*.

## **Csomag tartalma**

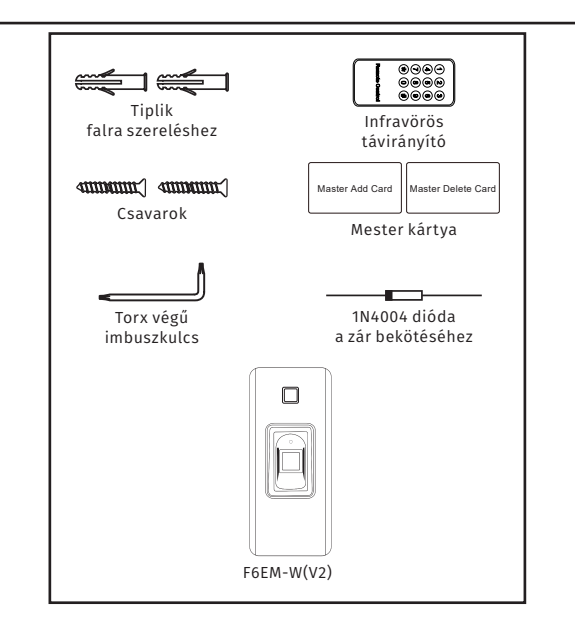

## **Programozás**

#### *Fogalmak*:

*• Azonosító*: Az azonosító (továbbiakban ID) egy egyedi felhasználói sorszám, az *eszköz ez alapján különbözteti meg a felhasználókat*. *Különböző típusú felhasználók ID-i különböző intervallumokban megadandók*. ID-nek mindig annyi számjegyet kell csak megadni, amennyiből áll. Pl. *a 3-jegyűnél rövidebb ID-k esetén nincs szükség 0-kal történő helykitöltésre*.

*• Ujjnyomat*: Az ujjbegyen található barázdák egyénenkénti egyedi mintázata.

**S7-EM(V2)**<br>Kis méretű önálló működésű<br>kártyaolvasó<br>ADATLAP Kis méretű önálló működésű kártyaolvasó **S7-EM(V2)**

ADATLAP

**YLI SIKMAGNESEK**<br>C.: 1102 Budapest Hölgy utca 50/b<br>T.: +36 1 406 98 07<br>W.: www.yli.hu C.: 1102 Budapest Hölgy utca 50/b **YLI SIKMAGNESEK** T.: +36 1 406 98 07

W.: www.yli.hu

*• Programozó mód*: A programozó mód (*továbbiakban PM*) az a mód, melyben az *eszköz beállítása végezhető el*, különböző billentyűkombinációk segítségével, valamint ahol a *felhasználók feltanítása és törlése* is történik. *Kilépni az egyes menüpontokból a # gombbal* lehet (*bizonyos lépéseknél a # nyugtázásnak számít*), míg *a programozó módból a \* gomb* megnyomásával.

*• Mester kód*: Az a *6-jegyű kód*, mely *segítségével a programozó módba lehet belépni*. *Gyárilag 999999*, *mindenképp érdemes megváltoztatni*. A mester kódot mindenképp jegyezze meg, *a kód esetleges elfelejtése esetén csak az összes beállítás gyári állapotra történő visszaállításával tudja visszaállítani*.

#### **Egyszerűsített útmutató (alapszintű használathoz)**

Amennyiben az igények nem követelik meg az eszköz konfigurálását, és elegendő csak a felhasználók feltanítása/ törlése, a teljes használat összefoglalható az alábbi néhány lépésben. Ugyan a felhasználók a mester kártya használatával is feltaníthatók, vagy törölhetők, ebben a táblázatban a PMen keresztül történő tanítás/törlés szerepel. A két művelet mester kártyás elvégzése későbbiekben lesz leírva.

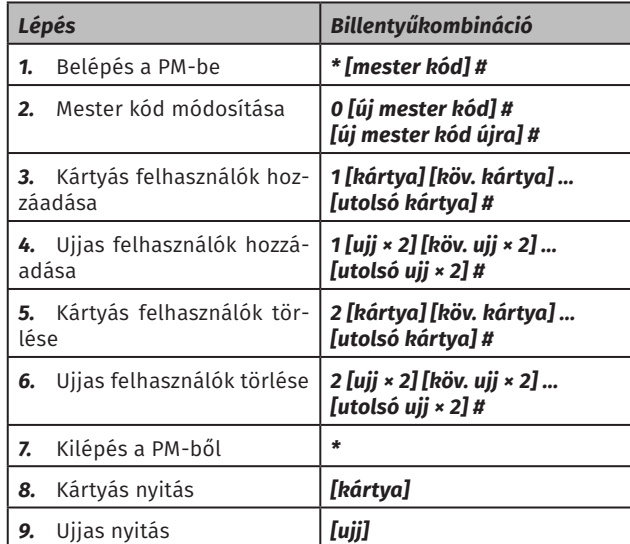

*Megjegyzés: Az eszköz automatikusan rendel azonosítót a kártyákhoz, és ujjakhoz, mindig az első szabad azonosítót előnyben részesítve (pl. üres memória esetén az 1-et; foglalt* 

*1, 2, 3, 4 azonosítók esetén az 5-öt; foglalt 1, 2, 4, 5 azonosítók esetén a 3-at). Mindenképp érdemes feljegyezni, mert ujjas felhasználóknál ha a felhasználó épp nincs jelen, valamint kártyás felhasználóknál elvesztett kártya esetén, a felhasználó törlése csak azonosítón keresztül, vagy az összes felhasználó egyidejű kitörlésével lehetséges! Lehetőség van az azonosítók manuális megadására is, ez a felhasználók feltanításának a leírásában lesz részletezve*.

#### **Mesterkód megváltoztatása**

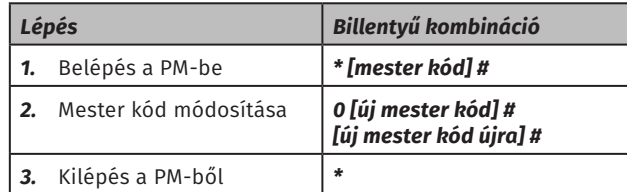

*Megjegyzés: A rendszer CSAK 6-jegyű kódot fogad el mester kódnak. Mindenképp jegyezze meg, vagy jegyezze fel az új mester kódot, mert elfelejtése esetén csak az eszköz gyári állapotra visszaállításával állíthatja vissza az eredetit.*

#### **Kártyás felhasználók hozzáadása:**

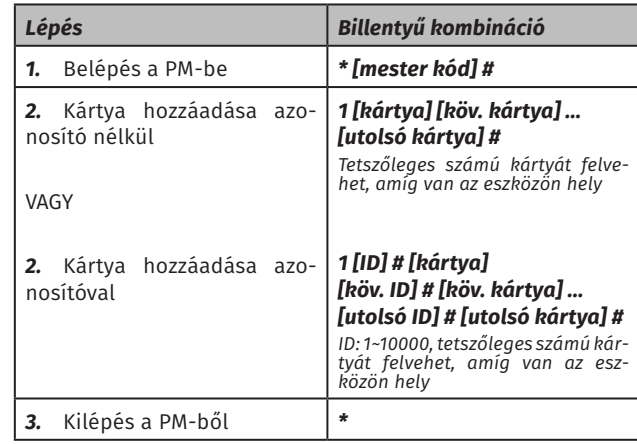

*Megjegyzés: Az azonosító megadása nélküli feltanításánál az eszköz automatikusan rendel azonosítót a felhasználóhoz, mindig a legelső szabad azonosítót előnyben részísítve. Erről és az azonosító feljegyzésének fontosságáról fentebb, az egyszerűsített útmutató megjegyzésében olvashat bővebben. A kártyát megadhatja úgy is, hogy lehúzza az olvasófelületen, de a 8-jegyű kártyaszám megadásával is (ekkor #-tel* 

#### *lezárva az egyes kártyaszámokat).*

#### **Ujjas felhasználók hozzáadása:**

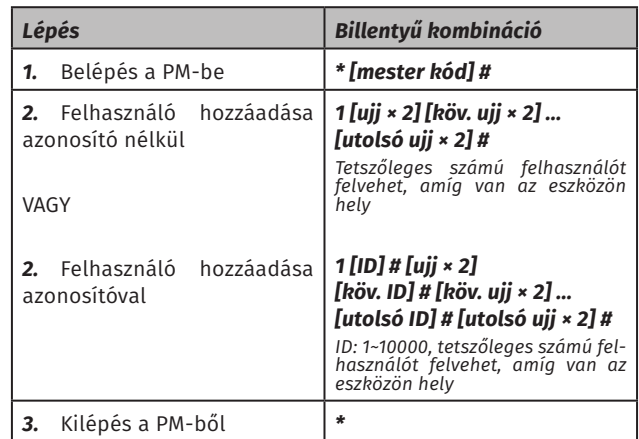

*Megjegyzés: Az azonosító megadása nélküli feltanításánál az eszköz automatikusan rendel azonosítót a felhasználóhoz, mindig a legelső szabad azonosítót előnyben részísítve. Erről és az azonosító feljegyzésének fontosságáról fentebb, az egyszerűsített útmutató megjegyzésében olvashat bővebben.*

#### **Mester kártyák/ujjak regisztrálása:**

Az eszközhöz gyárilag jár egy tanító és egy törlő kártya, melyeket külön feltanítani sem kell, lehetőség van azonban ezek helyett új mester kártyák, vagy akár mester ujjak regisztrálására is.

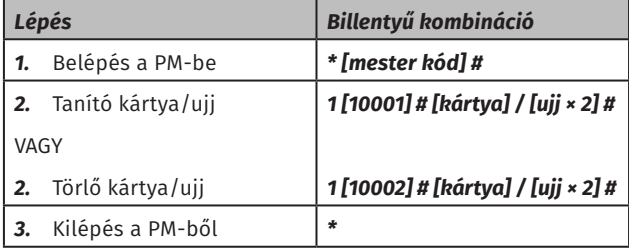

*Megjegyzés: Az eszközben mind a tanító, mind a törlő "felhasználó" vagy csak kártya, vagy csak ujjnyomat lehet, vegyesen viszont lehet a kettő (pl. a tanító ujj, de a törlő kártya). Az itt megadott tanító, vagy törlő kártya/ujj automatikusan felülírja az eddigit. A mester kártyák/ujjak regisztrálása csak ebben a menüpontban történik, az összes felhasználó törlése a mestereket nem törli ki, a legtöbb önálló működésű eszközzel ellentétben pedig itt a gyári reszet sem állítja ezeket vissza.*

**S7-EM(V2)**<br>Kis méretű önálló működésű<br>kártyaolvasó<br>ADATLAP Kis méretű önálló működésű kártyaolvasó **S7-EM(V2)** ADATLAP

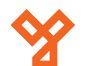

#### **Felhasználók törlése**

Lehetősége van a *felhasználók egyenkénti*, vagy az *összes felhasználó egyidejű törlésére*.

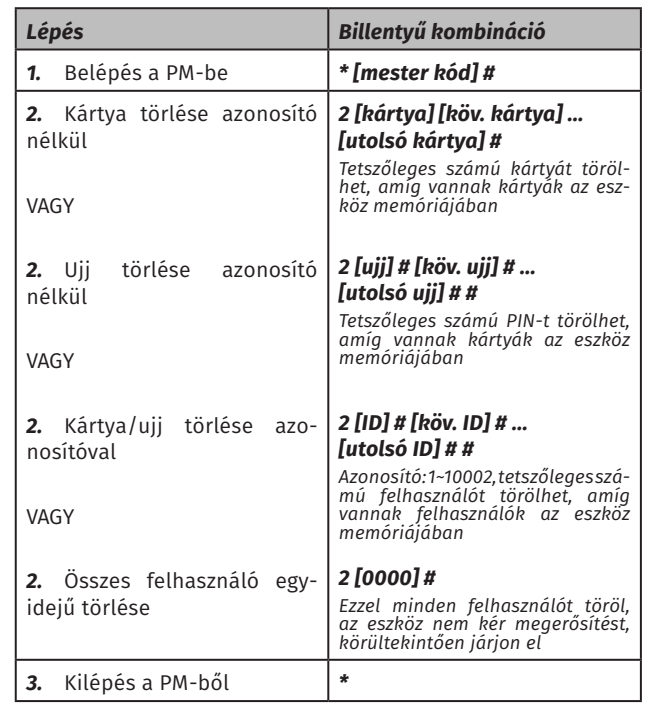

*Megjegyzés: A kártyák megadhatók a 8-jegyű kártyaszám beírásával is. Az összes törlésénél az eszköz a 0000 megadása és a # lenyomása után nem vár egyéb megerősítést.*

#### **Nyitási mód beállítása**

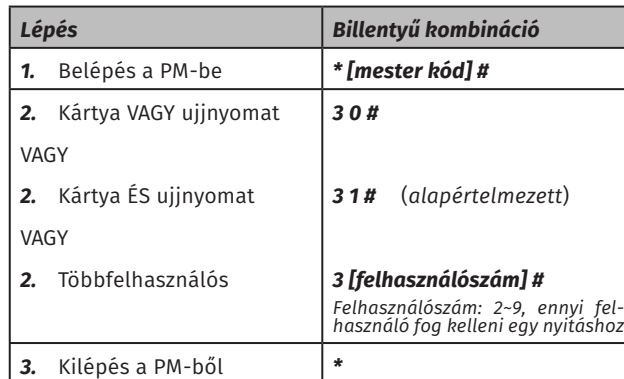

*Megjegyzés: A kártya ÉS ujjnyomat nyitási módnál a nyitási módok részletezésekor említetteknek megfelelően különálló ujjnyomatok nem használhatók, csak a kártyához rendeltek, és csak a hozzájuk tartozó kártya lehúzása után működnek.*

*A többfelhasználós nyitásnál a kártya VAGY ujjnyomat nyitási módhoz hasonlóan kártyákat és kártyáktól független ujjnyomatokat is elfogad az eszköz, de a nyitáshoz annyi egymástól különböző felhasználó fog kelleni, amennyit itt megad. Az egyes felhasználók azonosításai között nem telhet el 5 másodpercnél több, mivel ennyi tétlenség után az eszköz visszalép alapállapotba.*

### **Nyitási időzítés beállítása**

Az időzítés 50 mS-ra állítható be, vagy 1 és 300 másodperc között. *Az eszköz tud bistabil módban is üzemelni, ez azonban egy másik menüpontban állítható be*.

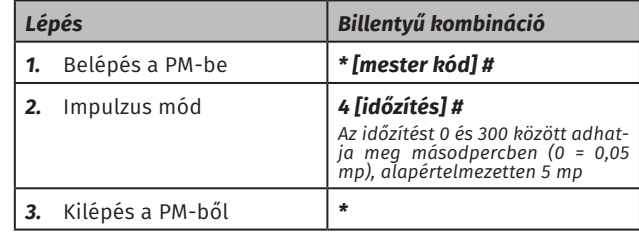

#### **Riasztási időzítés beállítása**

Itt a különböző *riasztást kiváltó események által beindított riasztás időtartama* állítható, legyen az az *eszköz belső csipogóján, vagy külső riasztó kimeneten keresztüli* riasztás.

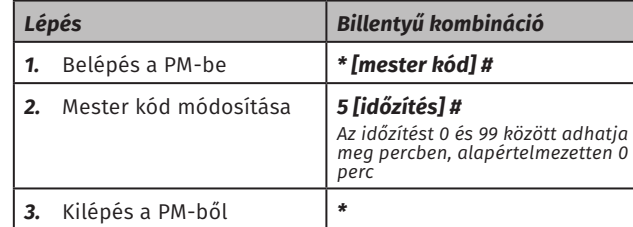

*Megjegyzés: A riasztás leállítható a beállított időtartamnál hamarabb is egy érvényes ujj megadásával, vagy a mester kód beírásával (#-tel lezárva, távirányítón), vagy egy érvényes kártya lehúzásával.*

#### **Ujjak rendelése kártyákhoz:**

*Minden kártyához 2 ujjnyomat* rendelhető a *Kártya ÉS ujjnyomat*  nyitási módhoz.

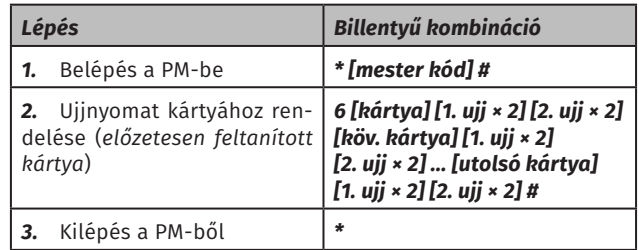

*Megjegyzés: Ez a menüpont nem új kártyák feltanítására szolgál, itt csak korábban már feltanított kártyák lehúzását fogadja el az eszköz. Az itt kártyákhoz rendelt ujjnyomatok önmagukban nem használhatók, csak a hozzájuk tartozó kártyával együtt, annak lehúzása után, a Kártya ÉS ujjnyomat nyitási módnál.*

### **Tömeges kártyafelvét**

Itt van lehetőség egyszerre sok kártya gyors felvételére, amenynyiben szekvenciális számozásúak. Üres eszközmemória esetén akár az összes kártya felvehető egyben.

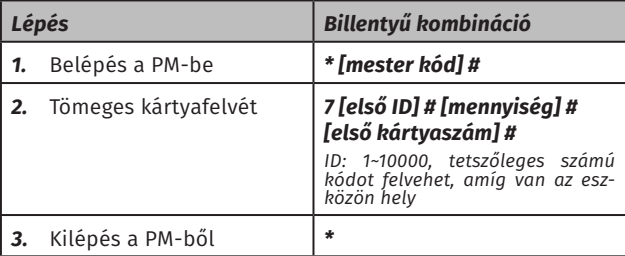

*A tömeges kártyafelvétnél a kártyáknak szekvenciális számozásúnak kell lenniük, és üres felasználói memória esetén maximum 10000 tanítható fel.*

#### **Védelmi mód beállítása**

Itt azt állíthatja be, hogyan reagáljon az eszköz arra, ha 5-ször egymás után sikertelen azonosítást hajtanak végre rajta. Választhatja, hogy *ne legyen reakció*, hogy az *eszköz lezárjon 10 percre*  (ezalatt az eszköz nem enged semmilyen belépést), vagy hogy *riasztás* induljon be. A lehetőségek és beállítási módjuk a következő:

**YLI SIKMAGNESEK**

C.: 1102 Budapest Hölgy utca 50/b

**YLI SIKMAGNESEK**<br>C.: 1102 Budapest Hölgy utca 50/b<br>T.: +36 1 406 98 07<br>W.: www.yli.hu

T.: +36 1 406 98 07 W.: www.yli.hu

ADATLAP

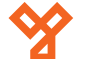

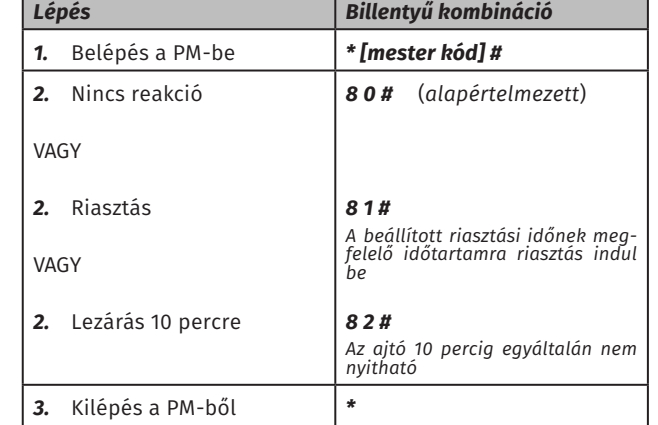

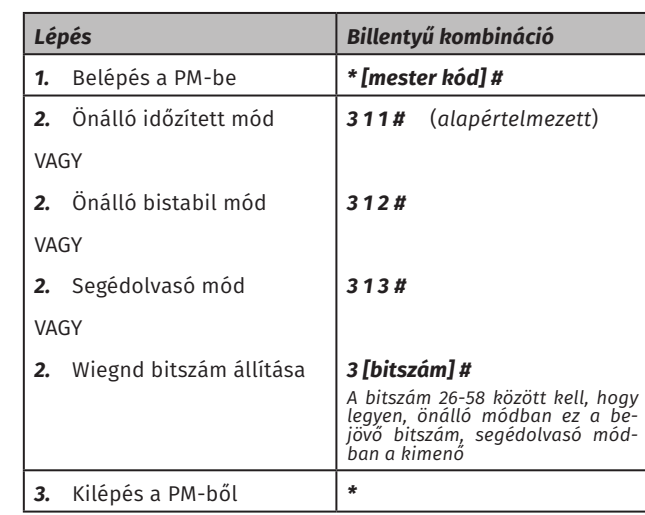

#### **Visszajelzések ki- és bekapcsolása**

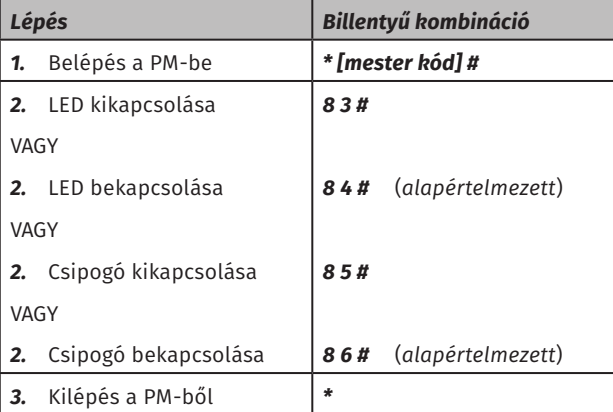

#### **Üzemmód váltás és bistabil mód:**

Az eszköz képes *önálló működésű*, illetve *segédolvasó* üzemmódban is működni (*gyárilag önálló működésű*), melyet ebben a menüpontban kell beállítani. A korábban említett *bistabil* módot is itt lehet beállítani (*második, alternatív önálló működésű üzemmódként*), vagyis *amikor az első sikeres azonosítás nyit, a következő pedig zár*.

Végezetül, itt állítható a Wiegand kimenet, vagy bemenet bitszáma is. Az hogy melyiket állítja az aktuális üzemmód határozza meg, önálló működésű üzemmódban a bemenet, míg segédolvasó üzemmódban a kimenet állítható.

#### **Eszközazonosító beállítása (csak segédolvasóként)**

Az eszközazonosító beállítása akkor releváns, ha az olvasó segédolvasóként üzemel, a konfiguráció önálló módban nem is érhető el. Segédolvasó módban az olvasó ezen azonosító, valamint az adott ujjnyomathoz tartozó felhasználói azonosító együtteséből generál egy 8-jegyű virtuális kártyaszámot, melyet az ujjnyomatos felhasználó azonosítására használ Wiegandon keresztül.

A kártyaszám legenerálása a következőképpen történik:

*[eszközazonosító (3 számjegy)] [felhasználói azonosító (5 számjegy)]*

Pl.: *8*-as eszköz- és *21*-es felhasználói azonosító esetén *00800021*; *82*-es eszköz- és *141*-es felhasználói azonosító esetén *08200141*; *188*-as eszköz- és *9775*-ös felhasználói azonosító esetén *18809775*;

Ahhoz, hogy az *ujjnyomatok segédolvasó módban is használhatók legyenek*, először is *fel kell tanítani őket az F6EM-W-re*, *feljegyezve, hogy melyik ujjnyomat melyik azonosítóhoz tartozik*. Ezt követően *a vezérlő oldalán létrehozott felhasználókhoz azokat a kártyaszámokat kell felvinni*, *amit az F6EM-W a fenti útmútató alapján leképez*.

*A két eszközben a felhasználó azonosítójának nem kell megegyeznie*, a felhasználó azonosítóját csak az F6EM-W-ben kell tudnia, hogy meghatározhassa a legenerált virtuális kártyaszámot.

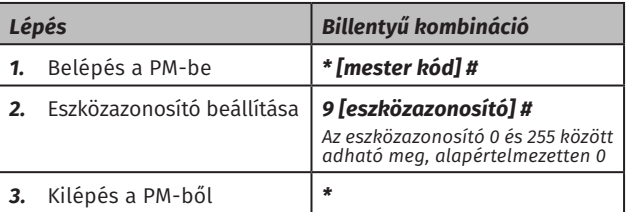

#### **Mester kártyás/ujjas tanítás**

A mester kártyák/ujjak voltaképpen a *tanító, vagy törlő módba történő gyors belépést* teszi lehetővé a *mester kód beírása, és a programozó mód egyéb területeinek elérése nélkül*, a *felhasználók gyorsabb feltanításának vagy épp törlésének* érdekében.

A *tanító módba* lépéshez csak *húzza le egyszer a tanító kártyát*, vagy *érintse a tanító ujjat az ujjnyomatolvasó felülethez alapállapotban*, míg a *törlő módhoz ugyanígy* kell eljárni, csupán a tanító helyett a *törlő kártyával, vagy ujjal*. Mind tanítás, mind törlés esetén *a \* gombbal, vagy a tanító/törlő kártya/ujj újbóli megadásával léphet ki*.

*A tanító, illetve törlő módon belüli teendőket megtekintheti feljebb, a felhasználók hozááadása, és törlése leírásában*.

#### **Gyári visszaállítás:**

Gyári visszaállításkor *minden beállítás és a mester kód is gyári értékre áll vissza*, azonban *a felhasználók megmaradnak*. Emellett a visszaállítás *törli a mester kártyát* is. A *művelet végén*  lehetősége van *új mester kártya feltanítására, a régi megtartására, vagy a mester kártya törlésére*. A visszaállítás menete a következő:

- *1.* Kapcsolja le az eszköz tápellátását.
- *2.* Nyomja le, és tartsa nyomva a *nyitógombot*.

*Amennyiben nincs nyitógomb az eszközre kötve, a gomb lenyomásának szimulálásához zárja rövdre a sárga vezetéket a feketével.*

*3.* A *nyitógombot nyomva tartva* (*vagy nyitógomb hiányában a rövidzárat fenntartva*) *kapcsolja vissza a tápellátást*.

*4.* Két rövid sípszó után *a LED sárgára vált*. Ekkor *az eszköz alapállapotba lép, és ezzel a visszaállítás sikeresen lezáródott*. *Elengedheti a nyomógombot, vagy bonthatja a rövidzárat*.

**YLI SIKMAGNESEK**

C.: 1102 Budapest Hölgy utca 50/b

**YLI SIKMAGNESEK**<br>C.: 1102 Budapest Hölgy utca 50/b<br>T.: +36 1 406 98 07<br>W.: www.yli.hu

T.: +36 1 406 98 07 W.: www.yli.hu

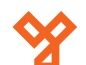

## **Visszajelzések**

Az alábbiakban a LED-ek és a csipogó visszajelzéseit láthatja a különböző műveletek és állapotok esetén:

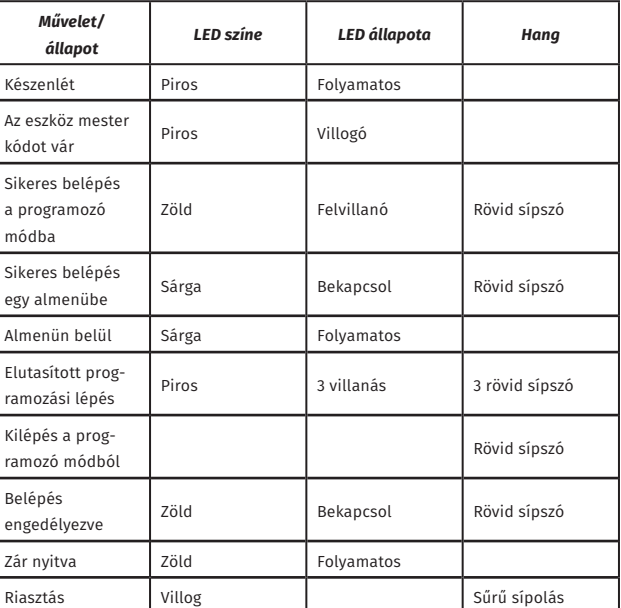

## **Szerelési útmutató**

*1.* Készítse elő a vezetékek csatlakozását a rendszer töb bi eleméhez a falban, és hagyjon egy megfelelő méretű bevezeti nyílást az eszköz kábelének. Ezt követően fúrjon 2 lyukat a falba, és verje be a tipliket a lyukakba. *2.* Szedje le az eszköz hátlapján, és rögzítse fel a hátlapot a falra a csomagban található csavarok segítségével. *3.* Egyengesse be a kábelt a számára hagyott nyílásba, és rögzítse az eszközt a hátlapjára

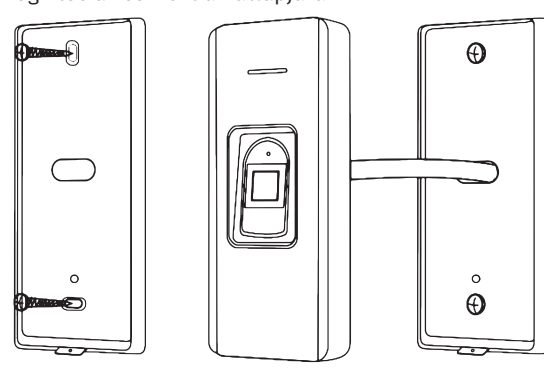

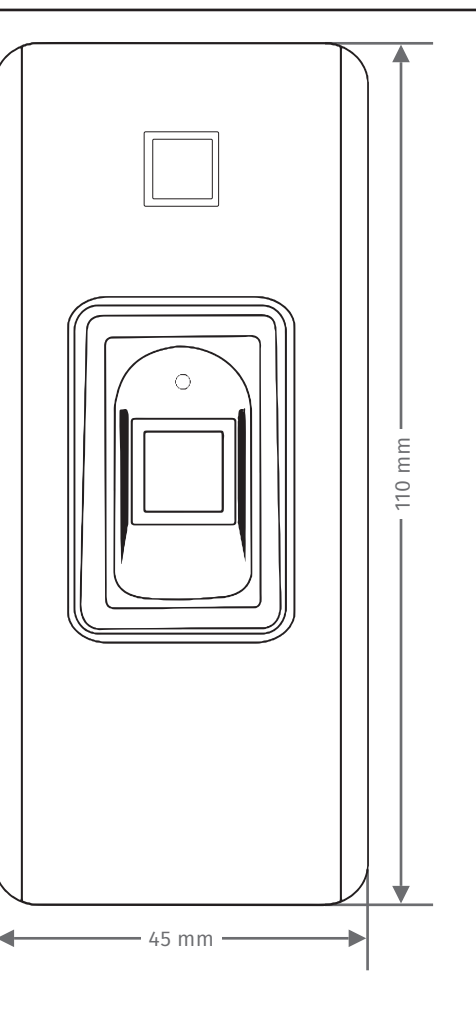

 $\leftarrow$  20 mm  $\rightarrow$ 

**Műszaki rajz**

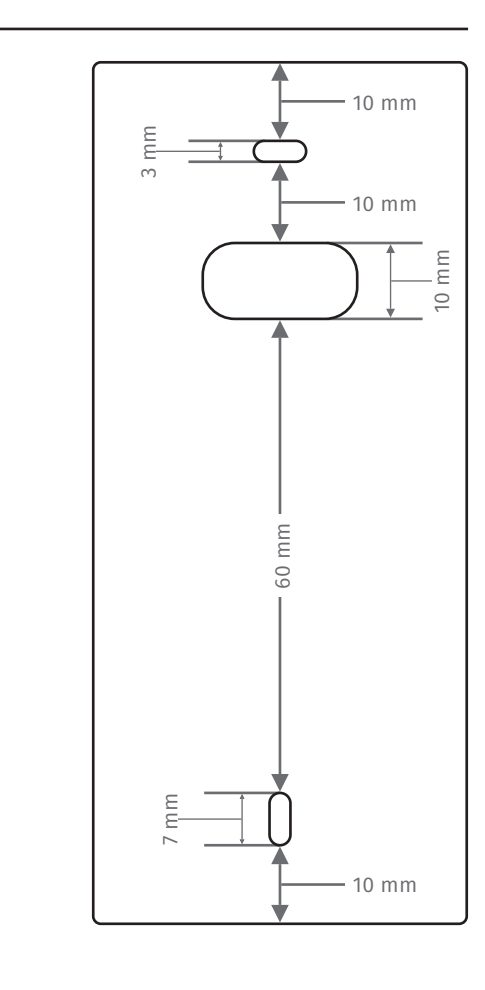

**S7-EM(V2)**

**YLI SIKMAGNESEK**

C.: 1102 Budapest Hölgy utca 50/b

**YLI SIKMAGNESEK**<br>C.: 1102 Budapest Hölgy utca 50/b<br>T.: +36 1 406 98 07<br>W.: www.yli.hu

T.: +36 1 406 98 07 W.: www.yli.hu

Kis méretű önálló működésű

**S7-EM(V2)**<br>Kis méretű önálló működésű<br>kártyaolvasó<br>ADATLAP

kártyaolvasó ADATLAP

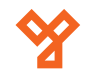

*Általános bekötés hagyományos tápegységgel:*

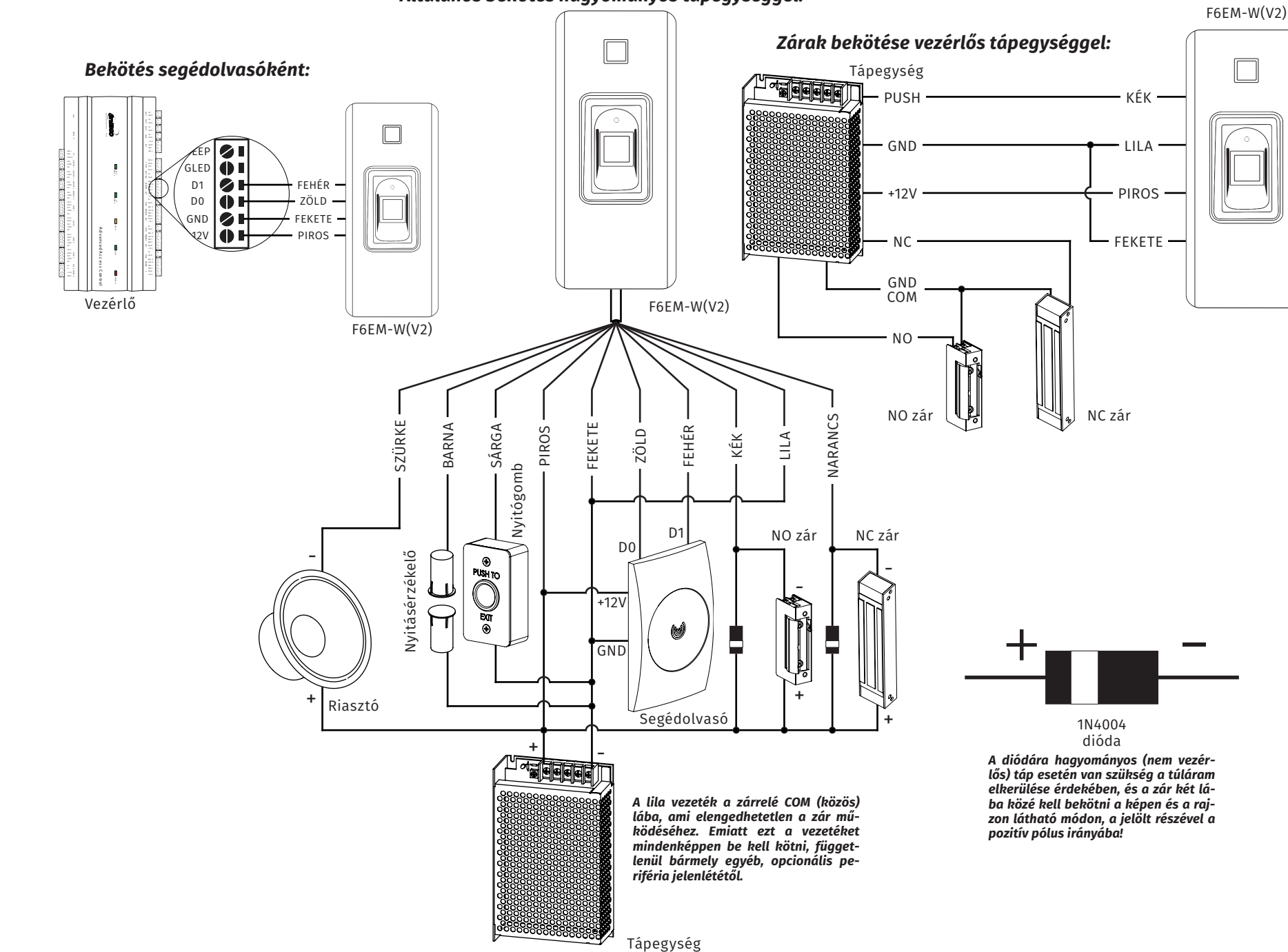

**YLI SIKMAGNESEK**<br>C:. 1102 Budapest Hölgy utca 50/b<br>T:. +36 1 406 98 07<br>W.: www.yli.hu C.: 1102 Budapest Hölgy utca 50/b **YLI SIKMAGNESEK** T.: +36 1 406 98 07 W.: www.yli.hu

**S7-EM(V2)**<br>Kis méretű önálló működésű<br>kártyaolvasó<br>ADATLAP Kis méretű önálló működésű kártyaolvasó **S7-EM(V2)** ADATLAP